# stonebranch

# **Universal Agent 6.4.x for UNIX**

**Quick Start Guide** 

© 2018 by Stonebranch, Inc. All Rights Reserved.

## **Universal Agent 6.4.x for UNIX Quick Start Guide**

- Objective
- System Requirements
  - UNIX Versions
  - Additional Requirements
  - Platform Requirements
- Downloading the Universal Agent 6.4.x for UNIX Distribution File
- Installing Universal Agent 6.4.x for UNIX
- Licensing your Universal Agent 6.4.x for UNIX Components
  - Universal Command Manager License File
  - Universal Data Mover Manager License File
  - Licensing Method
  - Restart Universal Broker
- Encrypting User ID and Password for Job Execution
- Executing a Universal Command Job
- Executing a Universal Data Mover Job
- Running a System Query

## **Objective**

This Universal Agent 6.4.x for UNIX Quick Start Guide provides a short summary on how to install Universal Agent on a UNIX system and execute Universal Command and Universal Data Mover jobs. For a complete description of the installation process, see Universal Agent 6.4.x Installation, Upgrade, and Applying Maintenance.

The following information is provided:

- System requirements
- Downloading the Universal Agent 6.4.x for UNIX distribution file.
- Extracting and installing the Universal Agent 6.4.x on UNIX.
- · Licensing Universal Agent components.
- Encrypting passwords.
- Executing a Universal Command job.
- Executing a Universal Data Mover job.
- Running a system query.

### **System Requirements**

#### **UNIX Versions**

One of the following UNIX operating systems that are supported by Universal Agent 6.4.x:

- AIX 6.1 and above, 64-bit
- HP-UX 11.23 and above (HP-UX IA64 package)
- Solaris 10 and above (SPARC-based)

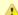

#### Note

Universal Agent for Solaris 10 systems require libxnet.so version SUNW\_1.3.1 or higher.

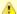

#### Note

The Python 3.6 Distribution for Universal Agent requires libintl.so version 0.18.1.1, REV=2011.03.15 or higher. The install will proceed if the required dependency does not exist, but the UA-specific python instance will not run until libintl is available.

· Solaris 10 and above (Intel-based)

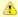

#### Note

The Python 3.6 Distribution for Universal Agent requires libintl.so version 0.18.1.1, REV=2011.03.15 or higher. The install will proceed if the required dependency does not exist, but the UA-specific python instance will not run until libintl is available.

- · Linux Environments with the following qualifications:
  - 2.6 kernel or greater
  - RedHat Package Manager (RPM)
  - Intel (x86) Compatible Systems
  - x86\_64 systems (minimum 2.6 kernel and above)
  - zSeries 64-bit (S/390) systems (minimum 2.6 kernel and above)
  - Debian-based systems
    - Linux 3.0 Kernels and greater
    - Debian Package Manager
    - Intel x86\_64 systems

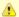

#### Note

The following Universal Agent for Linux systems require glibc 2.5-42 or higher:

- Native 64-bit package for x86\_x64-based systems
- Debian-based systems

The list of supported systems grows rapidly. Contact Stonebranch, Inc. for a current list of supported UNIX operating systems if you require support for a system that is not listed.

#### **Additional Requirements**

- · Superuser (root) access.
- TCP/IP Socket implementation.
- Approximately 400 megabytes of disk space for the installation. More disk space is required for variable files, such as log files, spool files, and trace files.
- · Bourne shell or compatible.

#### **Platform Requirements**

Since platform requirements may change with new releases of a product, see Platform Support for Universal Controller 6.4.x and Universal Agent 6.4.x to make sure that your platform is supported before performing an installation.

## Downloading the Universal Agent 6.4.x for UNIX Distribution File

Stonebranch Inc. provides separate Universal Agent 6.4.x for UNIX product distribution files for different UNIX operating systems:

- AIX
- HP-UX
- Solaris: Intel-Based and SPARC-Based
- Linux: x86-Based, x86\_64-Based, and IBM S/390 and zSeries

These product distribution files are available for download from the Stonebranch Customer Portal.

A customer user name and password - provided by Stonebranch, Inc. - are required to access the Customer Portal.

## **Installing Universal Agent 6.4.x for UNIX**

| Step 1 | Download the Universal Agent 6.4.x for UNIX product distribution file to your work station.       |
|--------|---------------------------------------------------------------------------------------------------|
| Step 2 | Issue a zcat command to uncompress and extract the installation files from the distribution file. |

| Step 3 | To start the installation, issue the following command: sh ./unvinst                           |
|--------|------------------------------------------------------------------------------------------------|
| Step 4 | The output from <b>unvinst</b> is written to file <b>install.log</b> in the current directory. |

#### **Licensing your Universal Agent 6.4.x for UNIX Components**

After Universal Agent 6.4.x for UNIX has been installed, you must configure the following Universal Agent 6.4.x components with product licenses before they can be used:

- Universal Command Manager
- Universal Connector
- · Universal Data Mover
- · Universal Application Container Server

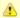

#### Note

Universal Application Container Server (as a component of Universal Command Agent for SOA 6.4.x for UNIX) is packaged, and licensed, separately.

For each component, product license information (license parameter keywords and their values) is contained in a separate text file provided by your Stonebranch, Inc. account representative.

The format of the product license file name is: <component name>\_<customer name>\_<operating system>\_<schedule or solution>.txt. For example: Agent\_Stonebranch\_UNIX\_A1.txt.

#### **Universal Command Manager License File**

For Universal Command Manager, **Agent** is used as the *<component name>* in the product license file name and as the name of the product in the product license file itself - see below.

The following is a sample Universal Command Manager for UNIX product license file:

```
License_Product "AGENT"
License_Customer "STONEBRANCH"
License_OS_Type "UNIX"
License_Type "PERPETUAL"
License_Expiration_Date 2029.12.31 YYYY.MM.DD
License_NT_Servers 100
License_UNIX_Servers 100
License_OS400_Servers 10000
License_OS390_Servers 10000
License_Tandem_Servers 10000
License_OS390_Unix_Servers 10000
License_OS390_Unix_Servers 10000
License_OS390_Unix_Servers 10000
License_Key ABCD-1234-EFGH-5678-IJKL-MNOP-9999
```

#### **Universal Data Mover Manager License File**

For Universal Data Mover Manager, **MFT** is used as the *<component name>* in the product license file name and as the name of the product in the product license file itself - see below.

The following is a sample Universal Data Mover Manager for UNIX product license file:

```
License_Product "MFT"
License_Customer "STONEBRANCH"
License_OS_Type "UNIX"
License_Type "PERPETUAL"
License_Expiration_Date 2029.12.31 YYYY.MM.DD
License_NT_Servers 100
License_UNIX_Servers 100
License_OS400_Servers 10000
License_OS390_Servers 10000
License_OS390_Unix_Servers 10000
License_OS390_Unix_Servers 10000
License_OS390_Unix_Servers 10000
License_Key ABCD-1234-EFGH-5678-IJKL-MNOP-9999
```

#### **Licensing Method**

Enter each component's product license file information into its configuration file:

- Universal Command Manager: ucmd.conf
- Universal Connector: usap.conf
- Universal Data Mover Manager: udm.conf
- Universal Application Container Server: uacs.conf

It is recommended that you enter license information at the end of the file. (The values are specified in the same syntax as all other configuration options.)

#### **Restart Universal Broker**

For Universal Broker to read the license information, you must stop and restart it:

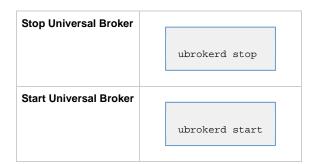

## **Encrypting User ID and Password for Job Execution**

Job execution demands a user ID and password. This information should be stored in an encrypted file, which Universal Command and Universal Data Mover will process before starting a job.

```
      Step 1
      Create a file containing a user ID (-userid id) and a password (-pwd password).

      Step 2
      Run the Universal Encrypt utility to encrypt the contents of the file.

      Step 3
      Execute Universal Command and Universal Data Mover using the encrypted file (-encryptedfile filename) option.
```

## **Executing a Universal Command Job**

The command line syntax for executing Universal Command for UNIX is:

```
ucmd -cmd command | script file -host hostlist -encryptedfile filename [additional options]
```

## **Executing a Universal Data Mover Job**

The command line syntax for executing Universal Data Mover for Windows is:

```
udm
open [primary={*| local | host-name} [optional parameters]] secondary=host-name [optional parameters]
UDM command {required parameters} [optional parameters]
```

## **Running a System Query**

Use the Universal Query utility to query the Universal Broker for Broker-related and active component-related information. Universal Query returns information for the Universal Broker, as specified by configuration options on the command line or in a configuration file, as well as information regarding the components managed by Universal Broker.

The command line syntax for executing Universal Query for UNIX is:

uquery -host hostaddress [additional options]